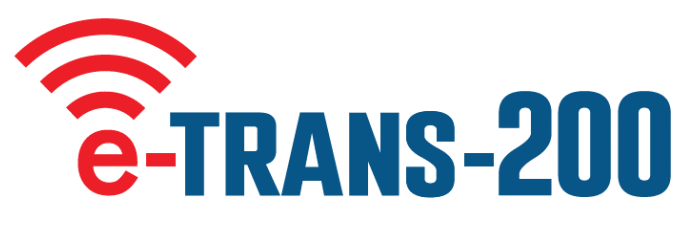

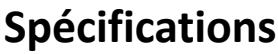

**Voltage :** 10-36V ACDC.

**Consommation en mode veille :** état de veille radio 16 m/a - état de veille radio 4,5 m/a. Fréquence : 433,39 MHz.

**Stockage des télécommandes :** 200 télécommandes / 4 x e-Loops / 4 x Keypads / 4 x Entry Buttons.

**Allocation de la mémoire à distance :** Chaque télécommande peut être attribuée à un unité. **Relais :** Contacts de 1 ampère, connexions COM et N/O x 2 relais (modes impulsion, verrouillage et maintien).

**e-Loop : Connexion directe à l'e-Loop pour modifier les paramètres. Fonction de verrouillage :** Possibilité de verrouiller certains dispositifs codés par télécommande 1.

# **Dispositif de codage**

**Pour coder le dispositif :** Tournez le cadran dans le sens des aiguilles d'une montre jusqu'à CODE DEVICE puis appuyez sur PB (bouton-poussoir de la télécommande).

CODE LEARN s'affiche et le voyant vert clignote pour indiquer la séquence de codage.

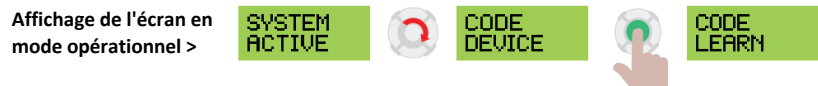

#### **Pour coder le combiné à distance :**

Appuyez une fois sur le bouton de la télécommande > l'écran affiche ACCEPT REM 1, puis l'écran affiche CONFIRM REM 1. Appuyez à nouveau sur le bouton de la télécommande et l'écran affichera REM 1 CODED. Vous pouvez alors continuer avec une deuxième télécommande et l'écran affichera ACCEPT REM 2. Si aucune autre télécommande CODE DEVICE revient à l'écran principal après 5 secondes.

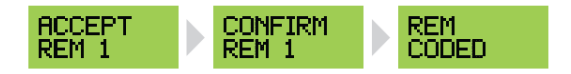

#### **Pour coder le e-Loop - première option :**

Tournez le cadran jusqu'à CODE DEVICE puis tenez e-Loop à côté de l'antenne de l'émetteur-récepteur. Appuyez ensuite sur PB

et relâchez-la. L'écran affiche E-LOOP CODED. CODE DEVICE sort et retourne à l'écran principal.

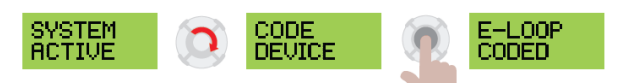

### **Pour coder le e-Loop - deuxième option :**

Tournez le cadran jusqu'à CODE DEVICE puis appuyez sur PB, CODE LEARN s'affiche. Appuyez et relâchez ensuite le bouton

le bouton e-Loop CODE. L'écran affiche E-LOOP CODED et revient à l'écran principal, (pour les e-Loop commerciaux, utilisez l'aimant fourni pour activer le bouton CODE).

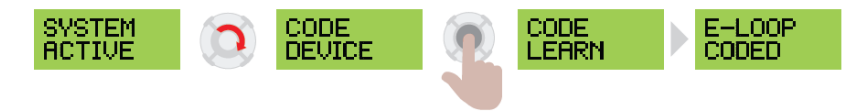

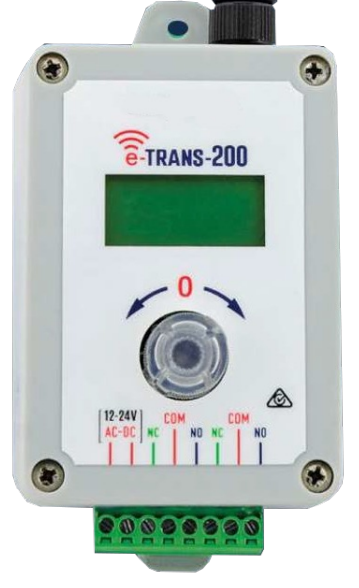

**AUTOMATIS** 

**WE OPEN WAYS** 

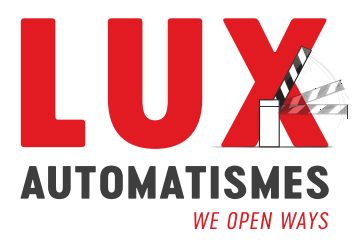

# **Options du menu**

**Pour accéder aux options du menu, tournez le bouton jusqu'à ENTER MENU puis appuyez sur le bouton PB.**

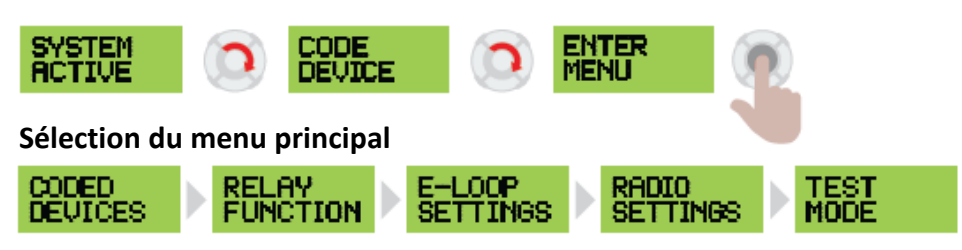

### **1. DISPOSITIFS CODÉS**

Appuyez sur PB pour entrer dans le sous-menu / tournez le cadran pour sélectionner les options / appuyez sur PB pour confirmer ou quitter les options. Options du sous-menu :

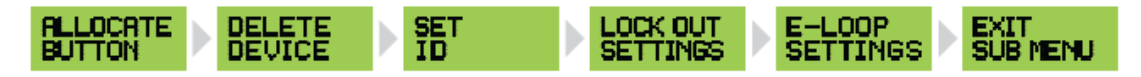

### **2. FONCTIONNEMENT DU RELAIS**

(Les options de ce menu vous permettent de régler le relais pour qu'il émette des impulsions, qu'il se maintienne ou qu'il se verrouille, et de régler le temps d'impulsion). Appuyez sur PB pour entrer dans le sous-menu / tournez le cadran pour sélectionner les options / appuyez sur PB pour confirmer ou quitter les options. Options du sous-menu :

$$
\text{RELRY1} \longrightarrow \text{RELRY2} \longrightarrow \text{RELRY1} \longrightarrow \text{PELRY2} \longrightarrow \text{EXIT}_{\text{SUBMENT}}
$$

### **3. RÉGLAGES DE L'ELOOP**

Appuyez sur PB pour entrer dans le sous-menu / tournez le cadran pour sélectionner les options / appuyez sur PB pour confirmer ou quitter les options. Options du sous-menu :

**Pulse =** impulsion du relais pendant 1 seconde lorsque la transmission est reçue. **Hold =** maintien du relais pendant que la transmission est présente.

**Latch =** relais activé à la réception du signal / relais désactivé à la réception du signal.

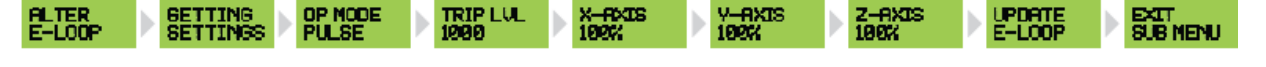

**4. RÉGLAGES RADIO (Ceci vous permet de régler le récepteur en mode de fonction sommeil pour réduire le courant de veille)** Appuyez sur PB pour entrer dans le sous-menu / tournez le cadran pour sélectionner les options / appuyez sur PB pour confirmer ou quitter les options. Options du sous-menu :

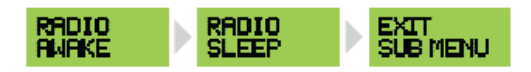

### **5. MODE TEST (Ceci vous permet de tester la force du signal ou de vérifier les interférences de fond ainsi que de tester l'activation de chaque relais).**

Appuyez sur PB pour entrer dans le sous-menu / tournez le cadran pour sélectionner les options / appuyez sur PB pour confirmer ou quitter les options. Options du sous-menu :

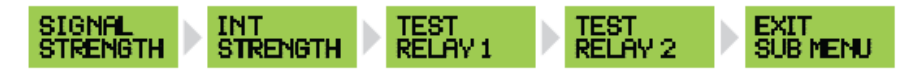

### **1. Sous-menu DEVICES CODED**

**Menu des options d'ALLOCATION** (Ce menu permet d'affecter un appareil au Relais 1 ou au Relais 2)

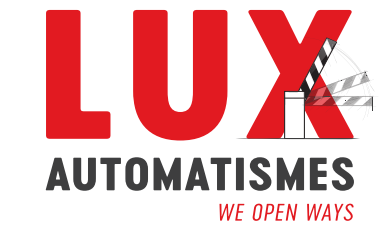

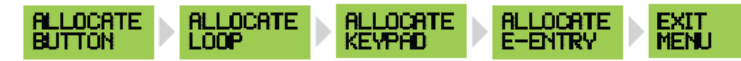

#### **BOUTON D'ATTRIBUTION :**

Appuyez sur pour entrer, l'écran affiche RELAIS 1 / BOUTON 1.

Appuyez sur PB pour entrer dans la sélection, tournez le cadran pour changer le numéro du bouton, appuyez sur le cadran pour confirmer et passer à. RELAIS 2 / BOUTON 2.

Appuyez sur PB pour accéder à la sélection ou tournez le cadran pour passer à ALLOCATE LOOP.

#### **ALLOCATION DE BOUCLE :**

Appuyez sur le cadran pour entrer dans la sélection, l'écran affiche RELAIS 1 / BOUCLE 1.

Appuyez sur PB pour accéder à la sélection, tournez le cadran pour modifier, puis sur PB pour quitter la sélection.

Tournez le cadran pour sélectionner LOOP 2 et suivez la même procédure (jusqu'à 4 boucles peuvent être attribuées - le défaut pour toutes les boucles est RELAY 1).

Tournez le cadran pour vous déplacer vers EXIT MENU, puis appuyez sur PB pour revenir au sous-menu.

#### **ATTRIBUER LE CLAVIER :**

Appuyez sur le cadran pour entrer dans la sélection, l'écran affiche KEYPAD 1 / RELAIS 1.

Appuyez sur PB pour accéder à la sélection, tournez le cadran pour modifier, puis sur PB pour quitter la sélection.

Tournez le cadran pour sélectionner KEYPAD 2 et suivez la même procédure (jusqu'à 4 claviers peuvent être attribués - le défaut pour tous les claviers est RELAIS 1).

Tournez le cadran pour vous déplacer vers EXIT MENU puis appuyez sur PB pour revenir au sous-menu.

#### **ALL0CATE E-ENTRY :**

Appuyez sur le cadran pour entrer dans la sélection, l'écran affiche E-ENTRY 1 / RELAY 1.

Appuyez sur PB pour accéder à la sélection, tournez le cadran pour modifier, puis sur PB pour quitter la sélection.

Tournez le cadran pour sélectionner E-ENTRY 2 et suivez la même procédure (jusqu'à 4 télécommandes e-Entry peuvent être attribuées - la valeur par défaut pour toutes les télécommandes e-Entry est RELAY 1).

par défaut pour toutes les télécommandes e-Entry est RELAIS 1). Tournez le cadran pour vous déplacer vers EXIT MENU puis appuyez sur PB pour revenir au sous-menu.

#### **SUPPRIMER LE DISPOSITIF** (Vous pouvez supprimer des dispositifs individuels ou tous les dispositifs)

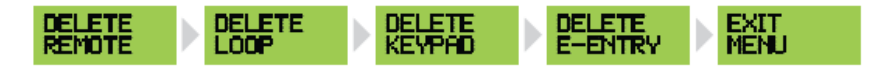

#### **SUPPRIMER LA TÉLÉCOMMANDE :**

Appuyez sur PB pour entrer, l'écran affiche DELETE REMOTE 1.

Tournez le cadran vers la droite pour changer le numéro de télécommande 1-200. Tournez le cadran à gauche pour DELETE ALL. Pour effacer, appuyez et maintenez PB pendant 5 secondes, tournez le cadran vers la gauche pour sortir du menu, puis appuyez sur PB pour revenir au

sous-menu.

(REMARQUE : seules les télécommandes codées s'affichent, donc si vous n'avez que 4 télécommandes codées, seules les télécommandes 1 à 4 s'affichent).

#### **EFFACER LA BOUCLE :**

Appuyez sur PB pour entrer, l'écran affiche DELETE LOOP 1.

Tournez le cadran vers la droite pour changer le numéro de boucle 1-4, tournez le cadran vers la gauche pour DELETE ALL.

Pour effacer, appuyez et maintenez PB pendant 5 secondes, tournez le cadran vers la gauche pour sortir du menu, puis appuyez sur PB pour revenir au sous-menu.

(NOTE : Seules les boucles codées s'afficheront, donc si vous n'avez que 2 boucles codées, seules les 1-2 s'afficheront).

#### **EFFACER LE CLAVIER :**

Appuyez sur PB pour entrer, l'écran affiche DELETE KEYPAD 1.

Tournez le cadran vers la droite pour changer le numéro du clavier 1-4, tournez le cadran vers la gauche pour DELETE ALL.

Pour effacer, appuyez et maintenez PB pendant 5 secondes, tournez le cadran vers la gauche pour sortir du menu, puis appuyez sur PB pour revenir au sous-menu.

(NOTE : Seules les boucles codées s'afficheront, donc si vous n'avez que 2 boucles codées, seules les 1-2 s'afficheront).

#### **EFFACER L'ENTRÉE :**

Appuyez sur PB pour entrer, l'écran affiche DELETE E-ENTRY.

Tournez le cadran vers la droite pour changer le numéro d'entrée électronique 1-4, tournez le cadran vers la gauche pour effacer tout. Pour effacer, appuyez et maintenez PB pendant 5 secondes, tournez le cadran vers la gauche pour sortir du menu, puis appuyez sur PB pour revenir au sous-menu.

(NOTE : Seules les télécommandes e-Entry codées s'affichent, donc si vous n'avez que 2 télécommandes e-Entry codées, seules les 1-2 s'afficheront).

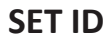

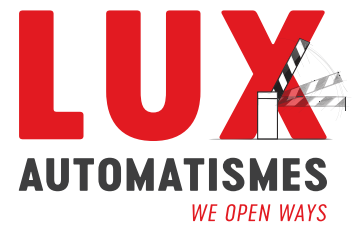

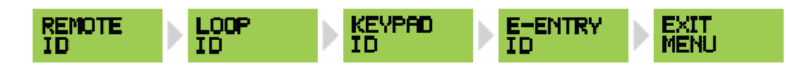

#### **Réglage de l'ID de la télécommande :**

Appuyez sur PB pour entrer, l'écran affichera REM 1 / No ID.

Appuyez à nouveau sur PB pour accéder à la sélection, tournez le cadran vers la droite pour sélectionner UNIT 1 - UNIT 200, tournez vers la gauche pour sélectionner SPARE.

Appuyez sur PB pour confirmer et l'écran affichera REM 2 / No ID.

Suivez la même procédure pour changer, ou tournez le cadran vers la gauche pour sortir du menu, puis appuyez sur PB pour revenir au sous-menu. (NOTE : Seules les télécommandes codées seront affichées, donc si vous n'avez que 4 télécommandes codées, seules les 1-4 seront affichées).

#### **Réglage de l'ID de la boucle :**

Appuyez sur PB pour entrer, l'écran affiche LOOP 1 / No ID.

Appuyez à nouveau sur PB pour accéder à la sélection, tournez le cadran vers la droite pour sélectionner LOOP 1 - EXIT, ou tournez-le à nouveau pour sélectionner LOOP 1 ENTRY.

Appuyez sur PB pour confirmer et l'écran affichera maintenant LOOP 2 / No ID.

Suivez la même procédure pour changer, ou tournez le cadran vers la gauche pour sélectionner EXIT MENU, puis appuyez sur PB pour revenir au sous-menu. (NOTE : Seules les boucles codées seront affichées, donc si vous n'avez que 2 boucles codées, seules 1-2 seront affichées - maximum de 4)

#### **Réglage de l'ID du KEYPAD :**

Appuyez sur PB pour entrer, l'écran affichera KEYPAD 1 / No ID.

Appuyez à nouveau sur PB pour accéder à la sélection, tournez le cadran vers la droite pour sélectionner KEYPAD 1 - EXIT, ou tournez-le à nouveau pour sélectionner KEYPAD 1 ENTRY.

Appuyez sur PB pour confirmer et l'écran affiche maintenant KEYPAD 2 / No ID.

Suivez la même procédure pour changer, ou tournez le cadran jusqu'à EXIT MENU, puis appuyez sur PB pour revenir au sous-menu.

(NOTE : Seuls les claviers codés seront affichés, donc si vous n'avez que 2 claviers codés, seuls 1-2 seront affichés - maximum de 4)

#### **Réglage de l'ID de l'E-ENTRY :**

Appuyez sur PB pour entrer, l'écran affiche E-ENTRY 1 / No ID.

Appuyez à nouveau sur PB pour accéder à la sélection, tournez le cadran vers la droite pour sélectionner E-ENTRY 1 - ENTRY, ou tournez-le à nouveau pour sélectionner E-ENTRY 1 EXIT.

Appuyez sur PB pour confirmer et l'écran affiche maintenant E-ENTRY 2 / No ID.

Suivez la même procédure pour changer, ou tournez pour sélectionner EXIT MENU, puis appuyez sur PB pour revenir au sous-menu. (NOTE : Seules les télécommandes e-Entry codées s'affichent, donc si vous n'avez que 2 télécommandes e-Entry codées, seules les 1-2 s'afficheront - maximum de 4).

## **PARAMÈTRES DE VERROUILLAGE**

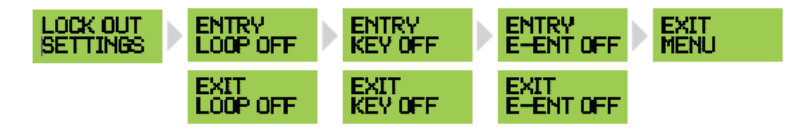

#### **Réglage des paramètres de LOOP LOCK OUT :**

Appuyez sur PB pour entrer, l'écran affiche ENTRY LOOP / OFF.

Appuyez à nouveau sur PB pour accéder à la sélection, tournez le cadran vers la droite pour sélectionner ENTRY LOOP / ON.

Appuyez sur PB pour confirmer et l'écran affichera maintenant EXIT LOOP / OFF.

Suivez la même procédure pour changer, ou tournez le cadran jusqu'à EXIT MENU, puis appuyez sur PB pour revenir au sous-menu.

#### **Réglage des paramètres de LOOP LOCK OUT :**

Appuyez sur PB pour entrer, l'écran affiche ENTRY LOOP / OFF.

Appuyez à nouveau sur PB pour entrer, tournez le cadran vers la droite pour sélectionner ENTRY LOOP / ON.

Appuyez sur PB pour confirmer et l'écran affiche maintenant EXIT LOOP / OFF.

Suivez la même procédure pour changer, ou tournez le cadran jusqu'à EXIT MENU, puis appuyez sur PB pour revenir au sous-menu.

#### **Réglage des paramètres de verrouillage de l'entrée électronique :**

Appuyez sur PB pour entrer, l'écran affiche ENTRY E-ENT / OFF.

Appuyez à nouveau sur PB pour accéder à la sélection, tournez le cadran vers la droite pour sélectionner ENTRY E-ENT/ ON.

Appuyez sur PB pour confirmer et l'écran affichera maintenant EXIT E-ENT/ OFF.

Suivez la même procédure pour changer, ou tournez le cadran jusqu'à EXIT SUB MENU, puis appuyez sur PB pour revenir au menu principal.

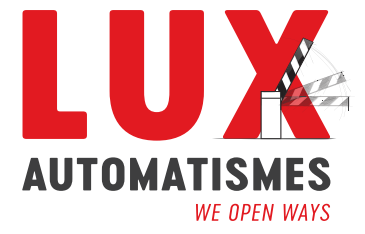

### **(MENU PRINCIPAL)**

### **2. Sous-menu FONCTION RELAIS**

**FONCTIONNEMENT DU RELAIS** (Les options de ce menu vous permettent de régler le relais pour qu'il émette des impulsions, qu'il se maintienne ou qu'il se verrouille, et de régler le temps d'impulsion).

### **Réglage de la FONCTION RELAIS :**

Appuyez sur PB pour entrer, l'écran affiche RELAIS 1 / PULSE.

Appuyez à nouveau sur PB pour accéder à la sélection, tournez le cadran vers la droite pour sélectionner LATCH ou HOLD. Appuyez sur PB pour confirmer et l'écran affiche maintenant RELAY 2 / PULSE.

Suivez la même procédure ou tournez le cadran vers RELAIS 1 / TEMPS 01.

Appuyez de nouveau sur PB pour accéder à la sélection, tournez le cadran vers la droite pour sélectionner RELAIS 1 - PULSE TIME 01 - 10 secondes.

Appuyez sur PB pour confirmer et l'écran affiche maintenant RELAIS 2 / TEMPS 01. Suivez la même procédure ou appuyez sur PB et faites défiler jusqu'à EXIT SUB MENU.

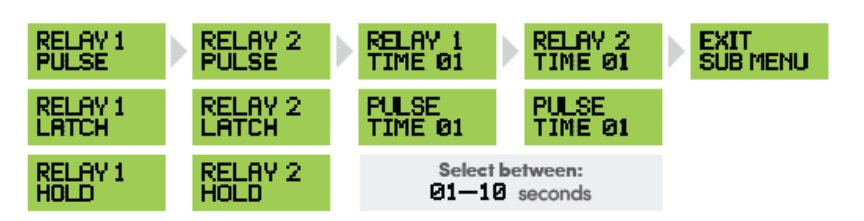

## **(MENU PRINCIPAL) 3. Sous-menu E-LOOP**

**ALTER / E-LOOP**

### **Réglage de e-LOOP :**

Appuyez sur PB pour entrer, l'écran affichera ALTER / E-LOOP.

Appuyez sur PB pour établir la connexion (e-LOOP doit être en mode diagnostic) GETTING / SETTINGS s'affiche.

Si la connexion n'a pas été établie, l'écran affichera CONNECT / FAIL (LED rouge).

Si la connexion est établie, l'écran affiche CONNECT / PASS (DEL verte).

OP MODE / PULSE > Appuyez sur PB pour entrer et tournez le cadran pour passer à OP MODE / PRESENCE. Appuyez sur PB pour quitter, puis tournez le cadran jusqu'à,

TRIP LVL / 1000 > Appuyez sur PB pour entrer et tournez le cadran pour passer à 800 - 10,000 appuyez sur PB pour sortir puis tournez sur,

X-AXIS / 100% > Appuyez sur la touche PB pour entrer et tourner pour changer à 0-200, appuyez sur la touche PB pour sortir, puis tournez sur,

Y-AXIS / 100% > Appuyez sur PB pour entrer et tourner pour passer à 0-200 appuyez sur PB pour sortir et tourner vers, Z-AXIS / 100% > Appuyez sur la touche PB pour entrer et tourner pour passer à 0-200 appuyez sur la touche PB pour sortir et tourner vers,

UPDATE / E-LOOP > Pressez PB pour mettre à jour ou tournez pour atteindre EXIT MENU. Si la mise à jour a réussi, UPDATE / PASS (LED verte) s'affiche.

Si la mise à jour a échoué, UPDATE / FAIL (LED rouge) s'affiche. Si cela se produit, essayez à nouveau, tournez sur EXIT / MENU puis appuyez sur PB pour aller sur DIAGNOSE / MENU. Appuyez sur PB pour entrer dans le menu ou tournez pour atteindre EXIT MENU.

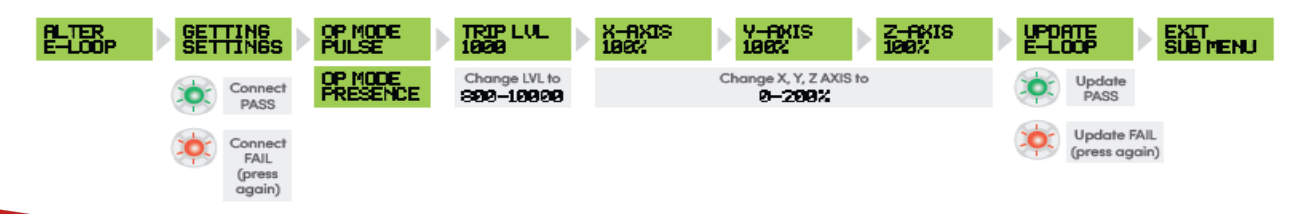

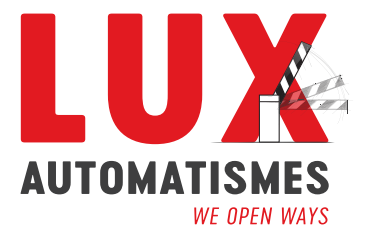

### **Réglage de e-LOOP suite (MENU DIAGNOSTIC) :**

READING / 85 > tournez sur TRIP LVL / 1000 > tournez sur MOVEMENT / 0 > tournez sur TEMP / 23 > tournez sur EXIT/ MENU, appuyez sur PB pour sortir.

**(REMARQUE : Pour mettre le e-Loop en mode diagnostic, placez l'aimant sur la cavité du mode. Les voyants jaune et rouge clignotent. Laissez l'aimant dans la cavité jusqu'à ce que le voyant rouge reste allumé. Retirez alors l'aimant)**

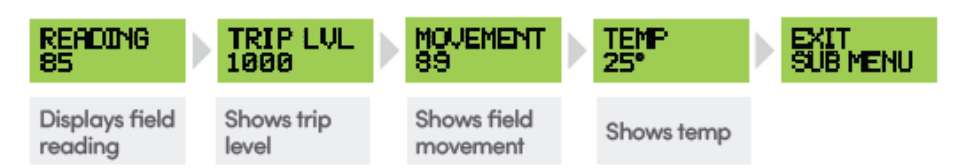

### **(MENU PRINCIPAL)**

### **3. Sous-menu E-LOOP ALTER / E-LOOP**

### **Réglage de e-LOOP :**

Appuyez sur PB pour entrer, l'écran affichera ALTER / E-LOOP.

Appuyez sur PB pour établir la connexion (e-LOOP doit être en mode diagnostic) GETTING / SETTINGS s'affiche. Si la connexion n'a pas été établie, l'écran affichera CONNECT / FAIL (LED rouge).

Si la connexion est établie, l'écran affiche CONNECT / PASS (DEL verte).

OP MODE / PULSE > Appuyez sur PB pour entrer et tournez le cadran pour passer à OP MODE / PRESENCE.

Appuyez sur PB pour quitter, puis tournez le cadran jusqu'à,

TRIP LVL / 1000 > Appuyez sur PB pour entrer et tournez le cadran pour passer à 800 - 10,000 appuyez sur PB pour sortir puis tournez sur,

X-AXIS / 100% > Appuyez sur la touche PB pour entrer et tourner pour changer à 0-200, appuyez sur la touche PB pour sortir, puis tournez sur,

Y-AXIS / 100% > Appuyez sur PB pour entrer et tourner pour passer à 0-200 appuyez sur PB pour sortir et tourner vers,

Z-AXIS / 100% > Appuyez sur la touche PB pour entrer et tourner pour passer à 0-200 appuyez sur la touche PB pour sortir et tourner vers,

UPDATE / E-LOOP > Pressez PB pour mettre à jour ou tournez pour atteindre EXIT MENU.

Si la mise à jour a réussi, UPDATE / PASS (LED verte) s'affiche.

Si la mise à jour a échoué, UPDATE / FAIL (LED rouge) s'affiche. Si cela se produit, essayez à nouveau, tournez sur EXIT / MENU puis appuyez sur PB pour aller sur DIAGNOSE / MENU. Appuyez sur PB pour entrer dans le menu ou tournez pour atteindre EXIT MENU.

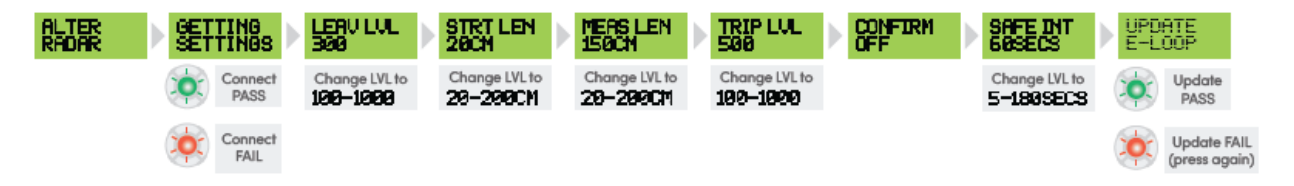

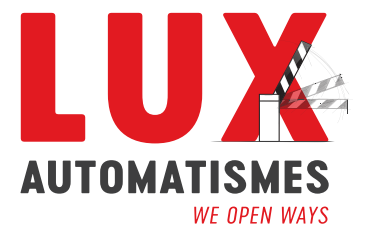

# **(MENU PRINCIPAL) 4. Sous-menu RADIO SETTINGS**

**RADIO SETTINGS** (Ceci vous permet de régler le récepteur en mode veille pour réduire le courant de veille)

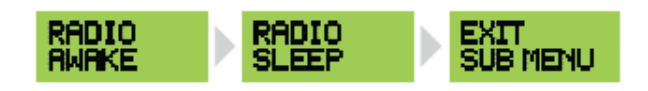

# **(MENU PRINCIPAL)**

**5. Sous-menu TEST MODE**

**MODE TEST** (Ceci vous permet de tester la force du signal ou de vérifier les interférences de fond ainsi que de tester l'activation de chaque relais).

### **MODE TEST :**

Appuyez sur PB pour entrer, l'écran affiche TEST SIG sur la ligne supérieure.

Lorsqu'un signal de notre télécommande est détecté, un graphique à barres s'affiche sur la ligne inférieure (1-8 barres - 1 étant un signal faible, 8 étant un signal fort). signal fort).

Tournez le cadran vers la droite pour passer à TEST/INT sur la ligne supérieure.

Lorsqu'une interférence radio est détectée, un graphique à barres s'affiche sur la ligne inférieure (1 à 8 barres - 1 correspondant à une faible interférence, 8 à une forte interférence).

Tournez le cadran vers la droite pour tester le RELAIS 1. Appuyez sur PB pour l'activer, puis déplacez le cadran jusqu'à TEST RELAY 2.

Appuyez sur PB pour l'activer, puis faites défiler jusqu'à EXIT SUB MENU.

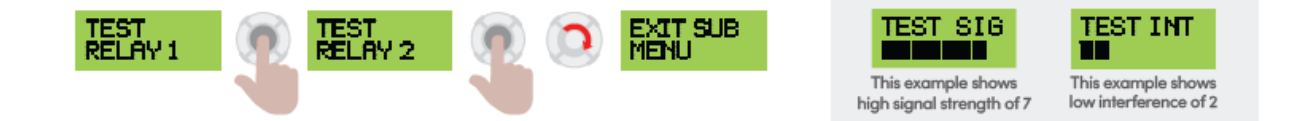